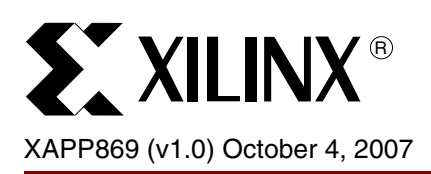

# **Point-to-Point Connectivity Using Integrated Endpoint Block for PCI Express Designs**

Authors: Sunita Jain and Guru Prasanna

**Summary** This application note provides a reference design for point-to-point (FPGA to FPGA) high-speed serial packet transfer functionality using the integrated Endpoint block for PCI Express<sup>®</sup> designs in a Virtex<sup>™-5</sup> LXT FPGA. Two integrated Endpoint blocks for PCI Express functionality are used in the design; one of them (master) is equipped with the ability to configure the other (slave). Data can flow in both directions between these two integrated Endpoint blocks, i.e., in full duplex mode. The user interface to this design is provided through a LocalLink (LL) interface. The design is capable of operating in x1, x2, x4, and x8 lane configurations. **Hardware Requirements** The design can be demonstrated on an ML523, a Virtex-5 RocketIO™ characterization platform or an ML505, a Virtex-5 RocketIO evaluation platform. The following hardware is also required: • JTAG cable or platform USB cable • SMA connector cables Super clock module for ML523 boards **Software Requirements** Software requirements include the following: • ISE™ software, v9.2i SP2 (9.2.02i) or later • Modelsim 6.1e • ChipScope™ Pro analyzer, v9.1i or later **PCI Express Standard** The PCI Express standard is a high performance, general-purpose interconnect architecture designed for a wide range of computing and communication platforms. It is a packet-based, point-to-point serial interface, which supports a raw bandwidth of 2.5 Gb/s per lane per direction. Its built-in, robust, credit-based flow control eliminates packet discards due to receive buffer overflow, and the retry feature ensures high reliability of data transfer. **Introduction** This reference design provides a high-speed, low cost, reliable, point-to-point or chip-to-chip connectivity solution using the integrated Endpoint block for PCI Express designs available in the Virtex-5 LXT FPGA. [Figure 1](#page-0-0) depicts an overall block diagram of the design. LocalLink Interface  $\bigwedge$  Context IP PCI Express Master GTP LocalLink Context  $\bigcup$  Interface IP PCI Express  $GTP$  $\left| \begin{matrix} 1 & 1 \\ 1 & 1 \end{matrix} \right|$ 

XAPP869\_01\_091807

*Figure 1:* **Block Diagram**

© 2007 Xilinx, Inc. All rights reserved. XILINX, the Xilinx logo, and other designated brands included herein are trademarks of Xilinx, Inc. All other trademarks are the property of their respective owners.

<span id="page-0-0"></span>**Config** IP

Two integrated Endpoint blocks (one at each end) are utilized in the design. One end acts as a master and configures itself locally. The other end acts as a slave and is configured by the master over the PCI Express link. After configuration, the setup is ready to operate in fullduplex mode for data transmission.

The user interface is implemented to match the LocalLink protocol. During transmission, the user-provided LocalLink frames are converted to transaction layer packets (TLP) before moving to the integrated Endpoint block for transfer. During reception, the TLPs from the integrated Endpoint block are converted to LocalLink frames, and the data, along with the other control signals, is passed to the user through the LocalLink interface.

# **Design Features and Functionality**

- LocalLink framing interface for user interface
	- 64-bit data bus width and 3-bit remainder bus
	- Packetized interface with start of frame (SOF) and end of frame (EOF) to delineate packets
- Packet discontinue feature for the user interface in both transmit and receive directions
- Frame error detection support
- Multi-lane configuration support: x1, x2, x4, and x8
- 1.62 Gb/s or greater throughput per lane
- Automatic initialization, recovery, and channel maintenance, which is transparent to the user application
- Integrated Endpoint block in Virtex-5 LXT device
	- The integrated Endpoint block uses three or six block RAMs for its internal TX, RX, and RETRY buffers
	- All data transfers through the integrated Endpoint block are in the form of memory write TLPs
	- The built-in packet retry feature in the integrated Endpoint block enables error correction at the link layer
- Auto negotiation feature in the integrated Endpoint block allows continued operation of the design with lowered bandwidth if specific lanes become non-operational
- GTP transceivers in the Virtex-5 device provide high-speed transceiver capability
	- ♦ 8B/10B encoding and decoding used in the physical layer
	- ♦ Clock compensation
	- ♦ Automatic clock data recovery
	- Uses up to 8 transceivers
- The Config IP block configures the two integrated Endpoint blocks
- Context IP logic performs TLP generation/decode
- Built-in FIFOs in the Virtex-5 device are used for buffering in the FPGA

# **Configurable Parameters**

[Table 1](#page-2-0) lists the user-configurable parameters for generating the design.

# <span id="page-2-0"></span>*Table 1:* **Parameter List**

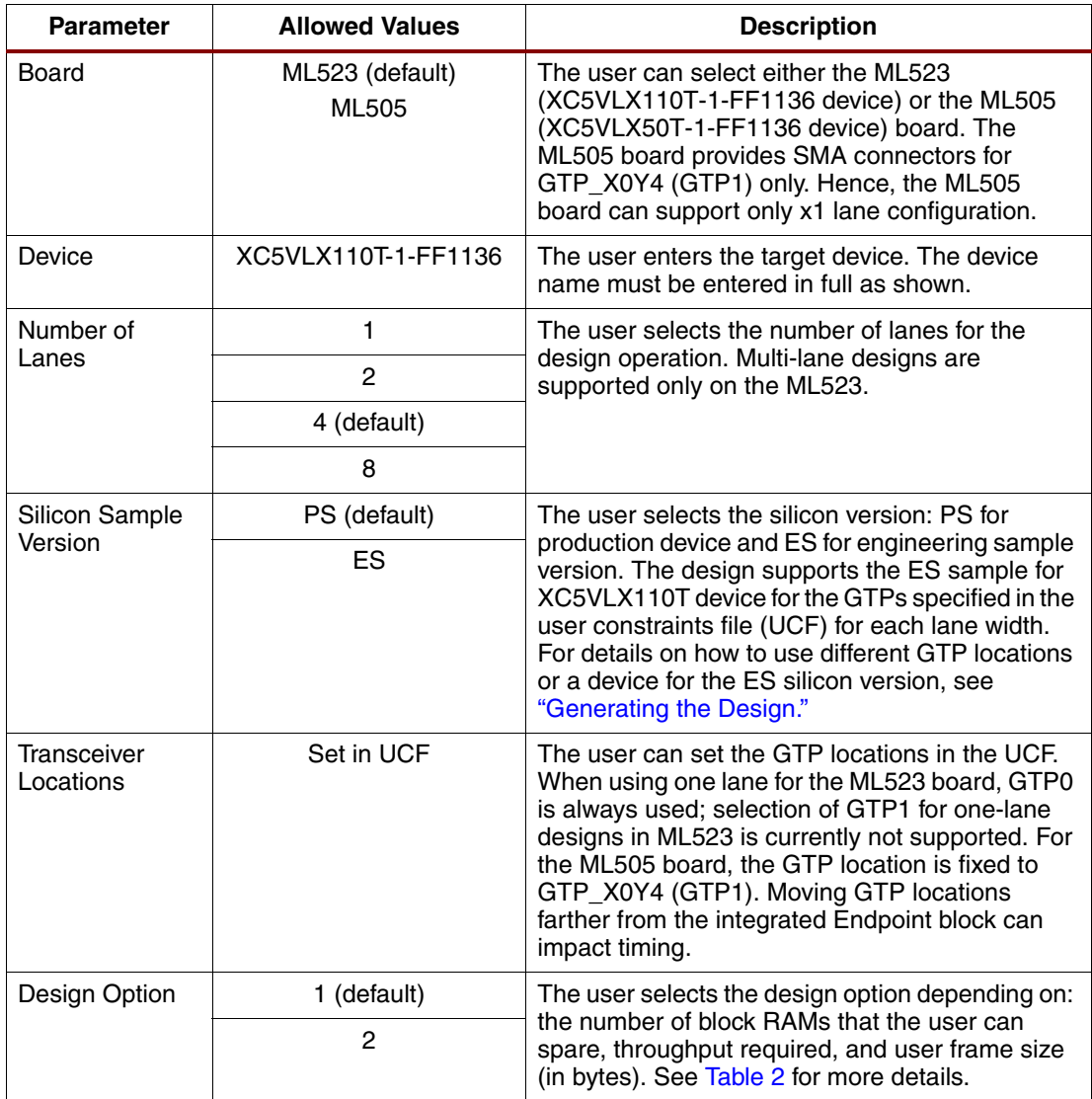

[Table 2](#page-2-1) details the design options allowed.

<span id="page-2-1"></span>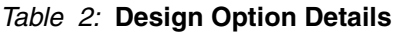

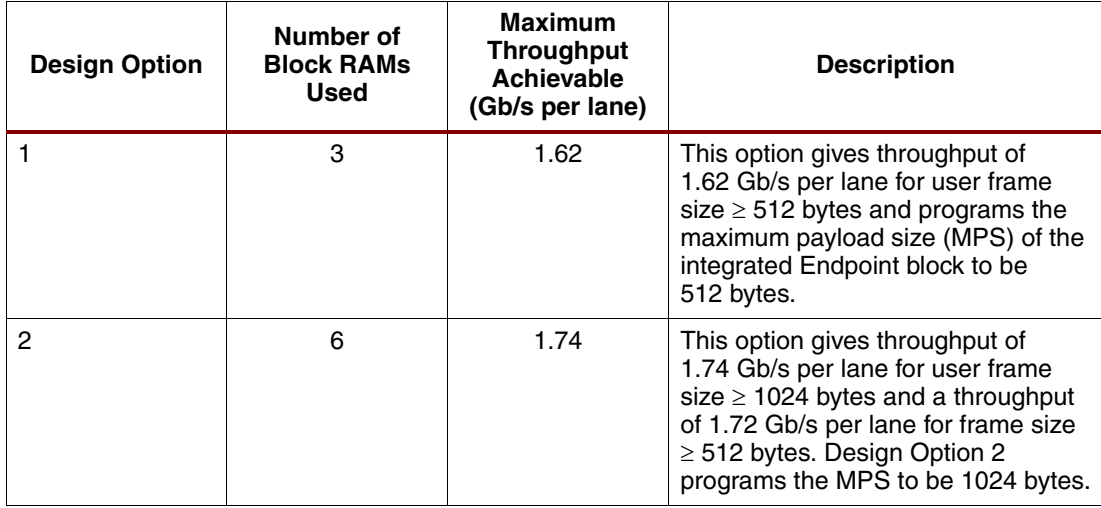

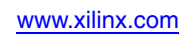

**User Interface** The user interface is compliant with the LocalLink specification and also supports the optional discontinue signals in LocalLink. [Table 3](#page-3-0), [Table 4,](#page-3-1) and [Table 5](#page-4-0) describe the system interface ports, LocalLink transmit, and LocalLink receive ports.

<span id="page-3-0"></span>*Table 3:* **System Interface Ports**

| Port                    | <b>Direction</b> | <b>Description</b>                                                                                                    |
|-------------------------|------------------|----------------------------------------------------------------------------------------------------|
| RST_N                   | Input            | Global Reset - Resets the integrated Endpoint block<br>and the FPGA logic.                                                                                                    |
| GTPRESET_N              | Input            | GTP Reset - Resets the entire transceiver portion of<br>the FPGA.                                                                                                    |
| <b>USRCLK</b>           | Output           | User Clock - Provided as output for use with the<br>FPGA logic, it is 125 MHz for x1/x2/x4 designs and<br>250 MHz for x8 designs. User LocalLink must be<br>run at this clock. |
| <b>CORECLK</b>          | Output           | Core Clock - This is the 250 MHz core clock from<br>the integrated Endpoint block.                                                                                             |
| LINK READY              | Output           | Link Ready - Indicates that the link is ready for data<br>transfer. Asserted after the configuration is<br>complete after link up.                                             |
| LINK UP                 | Output           | Link Up - Indicates that link training between the two<br>integrated Endpoint blocks was successful and that<br>the link is up.                                                |
| LINK_WIDTH[3:0]         | Output           | Link Width - Indicates the negotiated lane width:<br>0001 : One lane<br>$0010:$ Two lanes<br>$0100$ : Four lanes<br>1000: Eight lanes                                          |
| <b>CLOCK LOCK</b>       | Output           | Clock Lock - Indicates that PLL (phase-locked loop)<br>has achieved clock lock.                                                                                                |
| <b>SYSTEM ERROR</b>     | Output           | System Error - This output indicates that the link is<br>no longer reliable and the system requires a reset.                                                                   |
| LORXMAC_LINK_ERROR[1:0] | Output           | Link Error - Bit 1 asserted indicates a receiver error.<br>Bit 0 asserted indicates a link training error.                                                                     |

## <span id="page-3-1"></span>*Table 4:* **User Interface Transmit Ports**

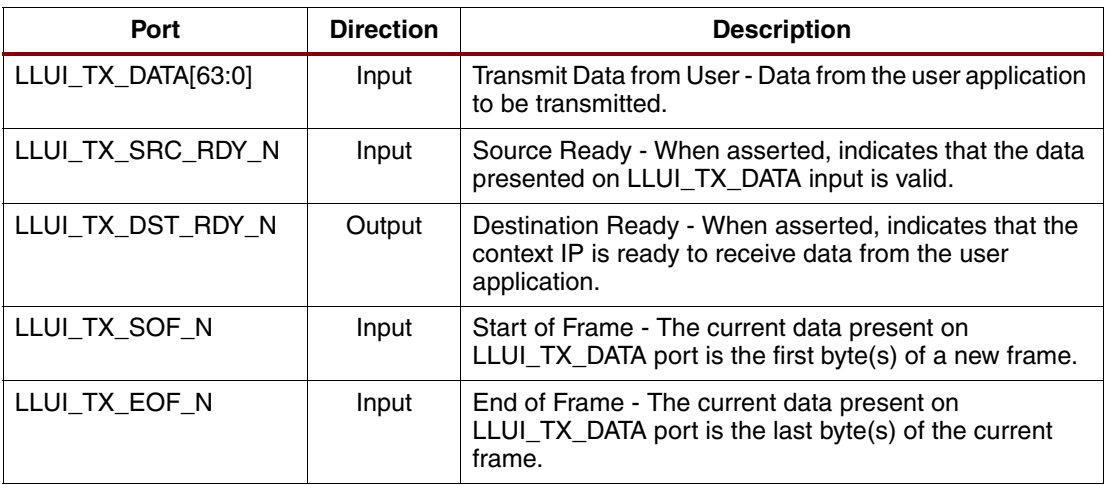

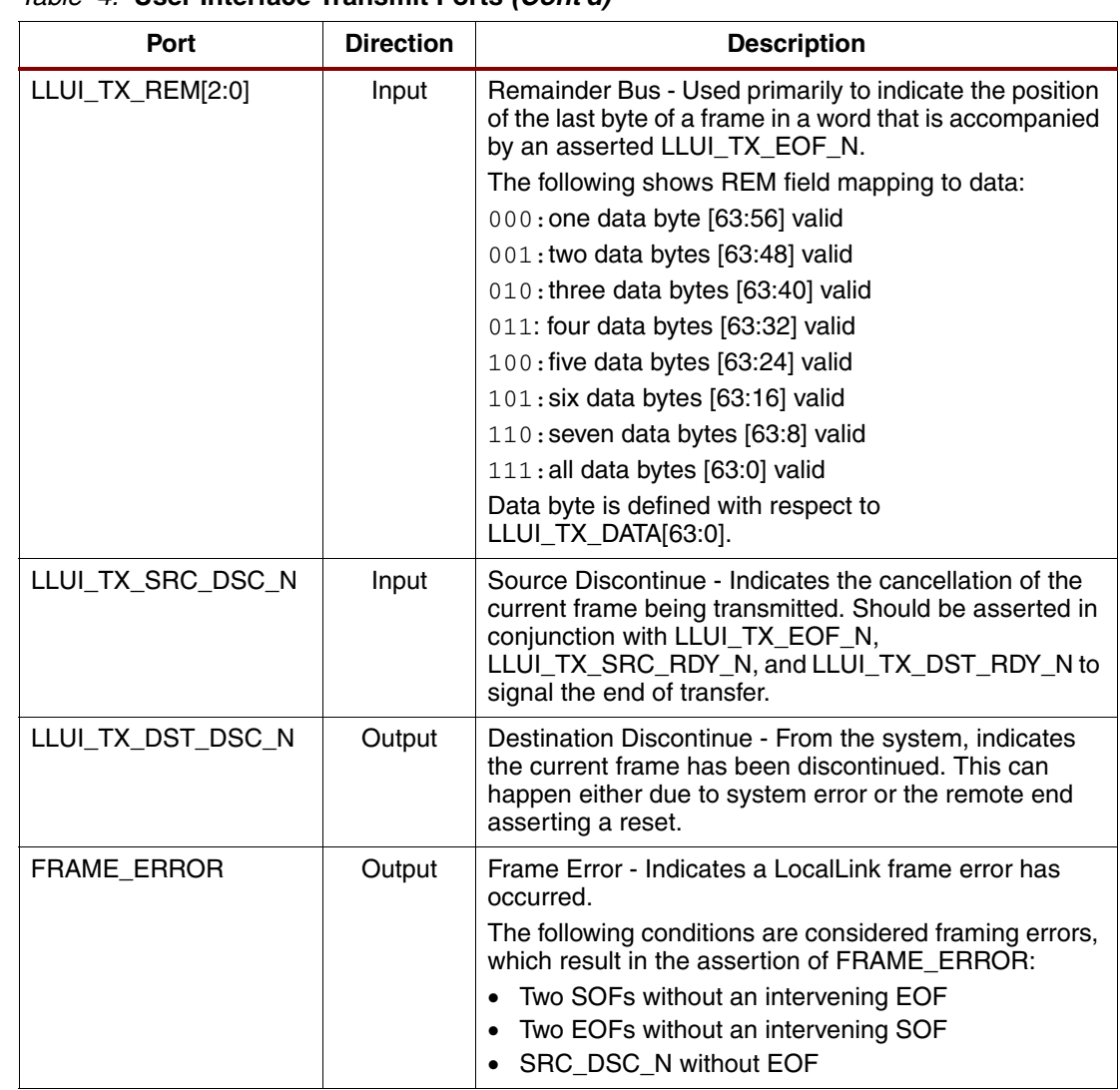

## *Table 4:* **User Interface Transmit Ports** *(Cont'd)*

## <span id="page-4-0"></span>*Table 5:* **User Interface Receive Ports**

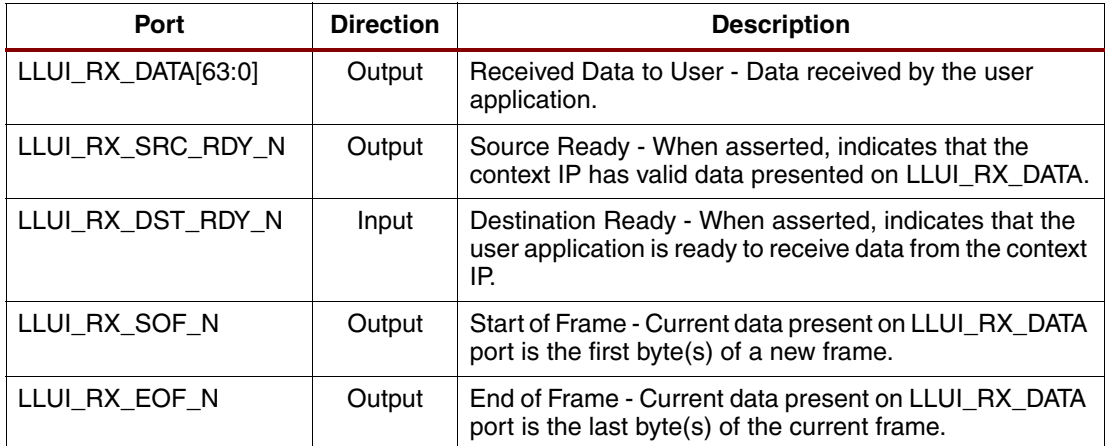

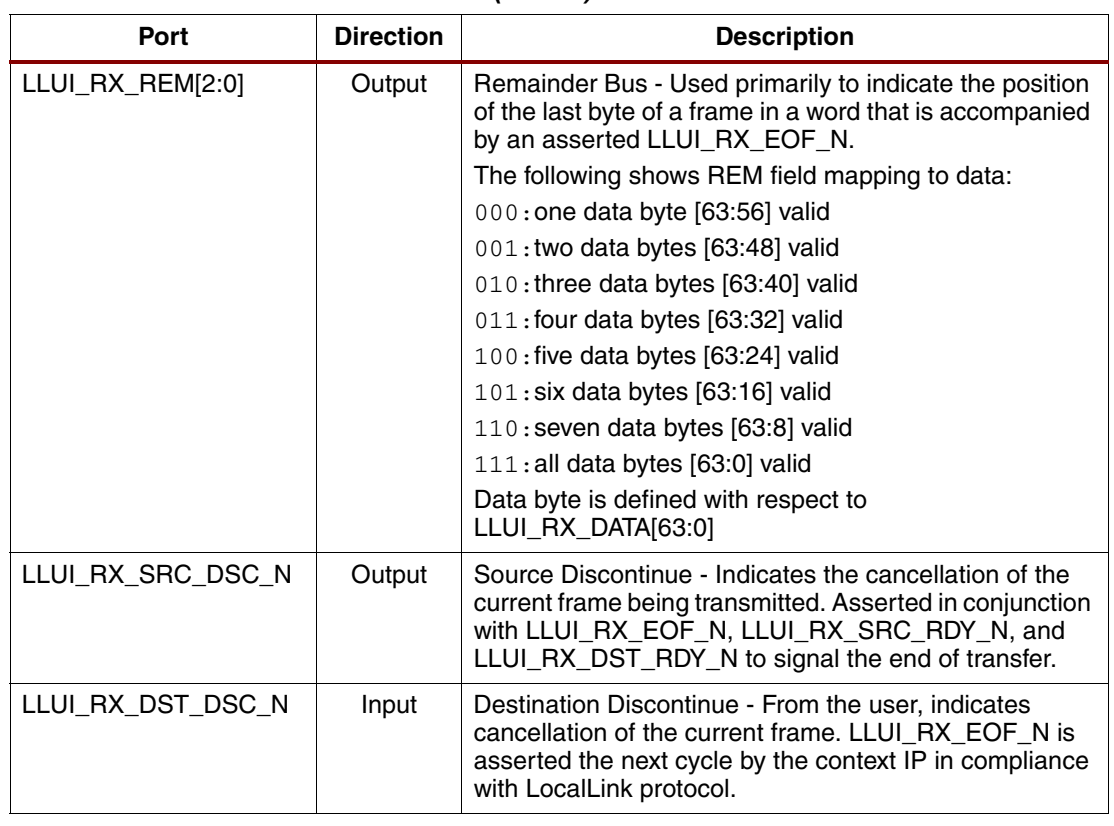

#### *Table 5:* **User Interface Receive Ports** *(Cont'd)*

**Architecture** The entire design has been divided into three main architectural blocks: Config IP, Context IP-transmit, and Context IP-receive.

# **Config IP**

The Config IP block is responsible for configuring the master locally and configuring the slave end via the PCI Express protocol link. After configuration is completed, LINK\_READY is asserted, indicating that the link is ready for data transfer. During configuration, the maximum payload size is set on both the master and slave ends.

Depending on the user design option selected, the Config IP programs the integrated Endpoint block maximum payload size (MPS) to be 512 bytes for Design Option 1 and 1024 bytes for Design Option 2.

# **Context IP Transmit**

The Context IP Transmit block uses the concept of the store-and-forward technique to transmit user frames across the protocol link as memory-write TLPs. The TAG field in the memory-write TLP header is undefined and can contain any value; consequently, it is used to store indicators like start of frame, end of frame, discontinue etc., which is helpful in building the LocalLink frame back at the receive end.

The transmitter logic stores the incoming data from the user in a FIFO. The FIFO capacity is equal to the MPS set for a selected design option. A length counter counts the length of the payload that is used to build the length field in the TLP header. The counter wraps around after reaching the highest count value (511 in the case of MPS = 512, and 1023 in the case of MPS = 1024). A length buffer stores the length of the frames.

The built-in FIFO in the Virtex-5 device is used for storage. If the link goes down in between the data transfer (LINK\_UP goes Low), then all data currently in the buffer will be lost. The link

going down in between the data transfer is considered to be a reset because the configuration has to be redone.

[Figure 2](#page-6-0) shows an overall view of the transmit logic.

<span id="page-6-0"></span>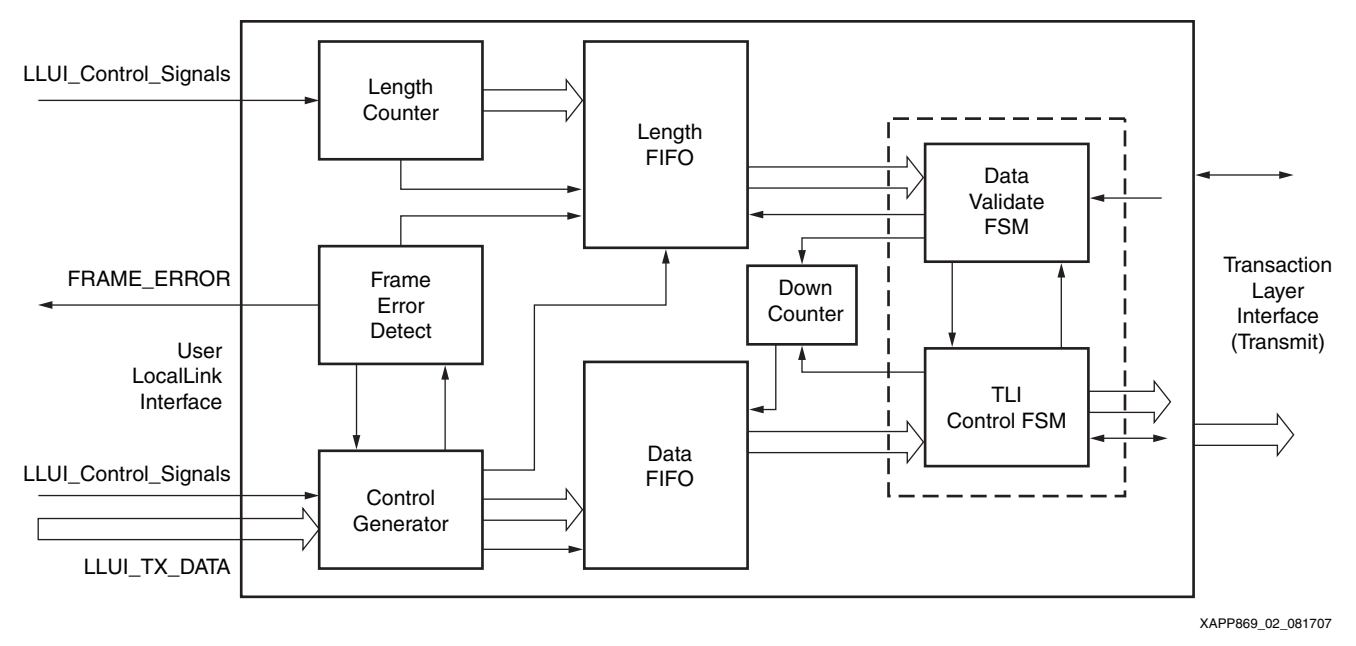

*Figure 2:* **Context IP Transmit Block Diagram**

For user frame size lesser than the MPS programmed in the integrated Endpoint block, the entire frame is transmitted as a single TLP, as depicted in [Figure 3.](#page-6-1) Signals beginning with "llui\_" show the user LocalLink signals, and those prefixed with "tli\_" indicate signals at the transmit side of the transaction layer interface.

<span id="page-6-1"></span>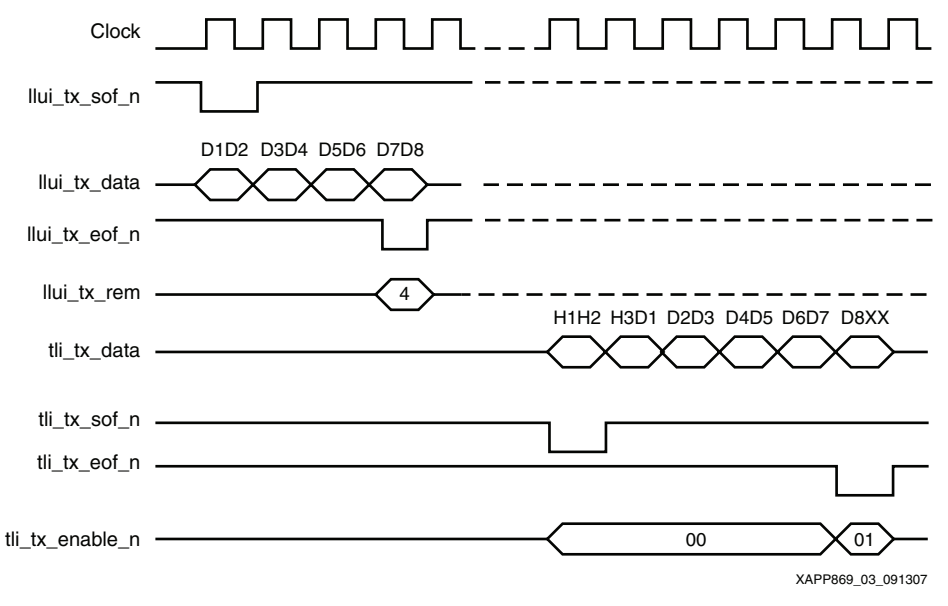

*Figure 3:* **Frame Transfer across Transaction Layer Transmit Interface**

The user can choose not to transmit frames when the Context IP is ready to receive frames by deasserting LLUI\_TX\_SRC\_RDY\_N input.

# **Segmentation Scheme for User Frame Size Greater Than MPS**

For user frame size greater than the MPS, the frame is segmented, with each segment equal to the MPS bytes in size, and then transmitted. For example, in Design Option 1, the MPS equals 512 bytes. If the user frame is greater than 512 bytes in size, after receiving 512 bytes from the user, the data FIFO becomes full, resulting in LLUI TX DST\_RDY\_N deassertion. The length counter reaching the terminal count (511 in this case) triggers a write to the length FIFO. The user segment buffered until this point is sent as a TLP (TLP length = 512 bytes) across the transaction layer interface (TLI). As the data in buffer gets transmitted across the TLI, the data FIFO is ready to accept more data from the user. This readiness is indicated by the assertion of the LLUITX DST, RDY, N signal. Hence, when the user frame size is greater than the MPS, data gets transmitted across the TLI as multiple TLPs.

# **Discontinue Feature Behavior**

<span id="page-7-0"></span>The user can discontinue LocalLink frames by asserting the LLUITX SRC\_DSC\_N signal at the transmit end. The assertion of this signal should be accompanied with LLUI\_TX\_EOF\_N, as shown in [Figure 4](#page-7-0). If there is no LLUI\_TX\_EOF\_N, FRAME\_ERROR is asserted, and the frame is discontinued.

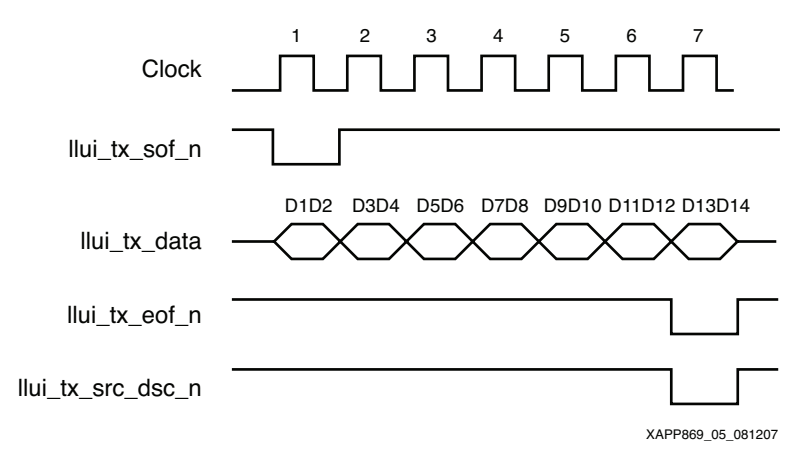

*Figure 4:* **Discontinue at LocalLink Transmit**

The discontinue scenario from the user is explained below for various cases.

### **User Frame Less Than or Equal to the MPS: Discontinued**

When a user frame that is less than or equal to the MPS is discontinued, the data corresponding to that frame is discarded by the context IP transmit logic. No TLP is transmitted in this case.

### **User Frame Greater Than MPS: Discontinued**

### *Source Discontinue Received during Second Segment (after First Set of 512 Bytes)*

In this scenario, the MPS equals 512 bytes and the user discontinues the frame after sending 600 bytes. The context IP buffers the first 512 bytes and initiates TLP transfer across the TLI for the first segment. As the data for the first segment is being transmitted across the TLI, data for the next segment is being buffered into the data FIFO. When the user asserts LLUI TX SRC DSC N during the second segment, the TLP under transmission across the TLI is discontinued, and both FIFOs are flushed. LLUI\_TX\_DST\_RDY\_N is deasserted during the FIFO flush process. No TLP is transmitted in this scenario.

### *Source Discontinue Received after a Segment is Transmitted across the TLI*

In this discontinue scenario, the user asserts LLUI\_TX\_SRC\_DSC\_N when a segment from the user has already been sent across the TLI. For example, the user asserts LLUI\_TX\_SRC\_DSC\_N during the third segment. This means the first segment has already been sent across the TLI; the second segment from the user is in the data buffer; and its transmission across the TLI is in progress. During the buffering of the third segment, if the user discontinues the frame, the second segment's transmission across the TLI is discontinued and the FIFOs are flushed by the Context IP logic. Additionally, a one double-word (DW) TLP (a TLP with length = 1DW (32-bits)) with a discontinue indicator bit set in the TAG field is sent across the TLI; this TLP indicates to the receive end that the frame, which previously received a TLP, has been discontinued. At the receive end, the reception of a 1-DW TLP with the discontinue indicator bit set is translated to LLUI\_RX\_SRC\_DSC\_N, as shown in [Figure 5.](#page-8-1)

<span id="page-8-1"></span>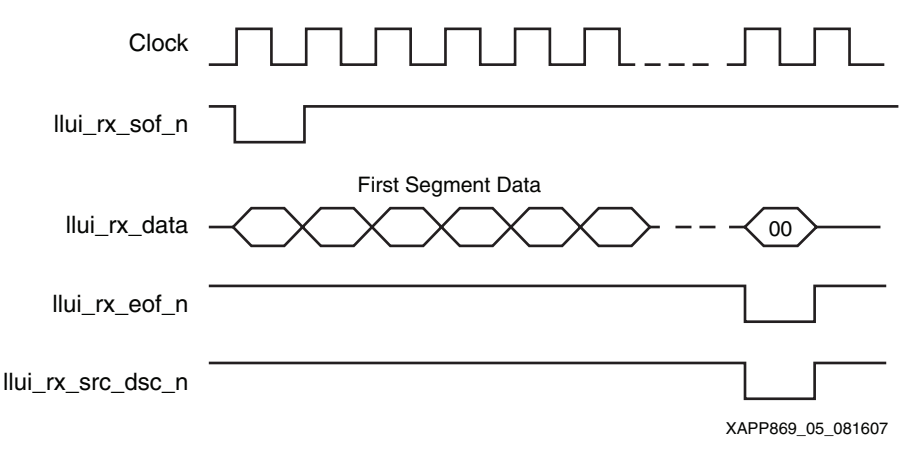

*Figure 5:* **Discontinue at LocalLink Receive**

Hence, the segment that is part of a discontinued frame and gets transmitted across the TLI is discontinued at the receive end by the assertion of LLUI\_RX\_SRC\_DSC\_N. The user should discard the frame for which LLUI\_RX\_SRC\_DSC\_N is received.

## **Context IP Receive**

This block receives TLPs from the transaction layer receive interface and then extracts payload out of it. The indicator bits extracted from the TAG field of the TLP are written into the data parity input field of the FIFO at the receive end.

The extracted data along with the proper LocalLink framing signals is sent to the user at the receive end. See [Figure 6](#page-8-0).

<span id="page-8-0"></span>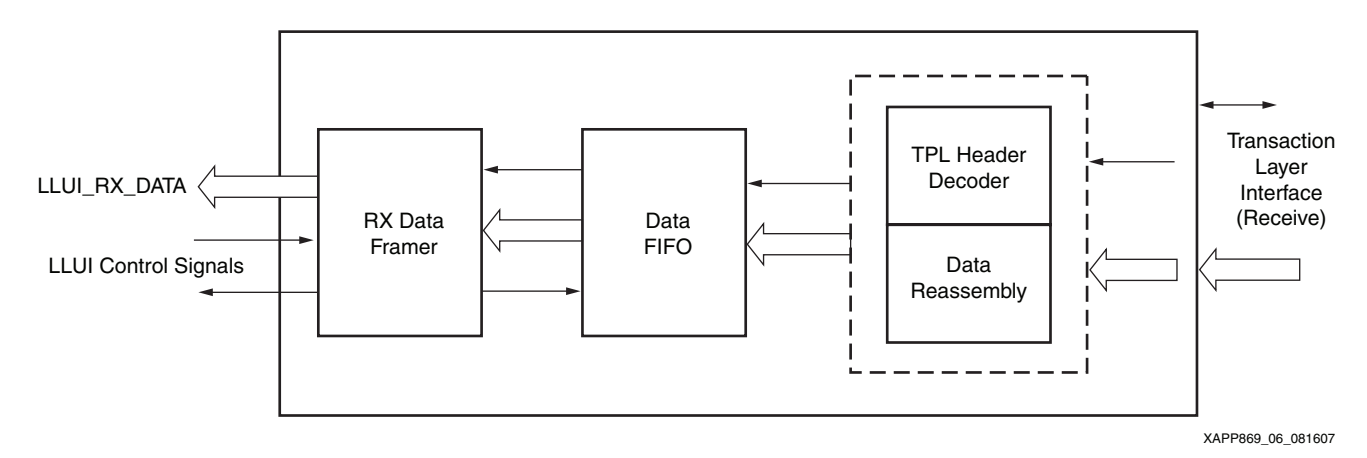

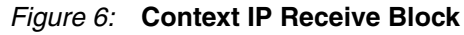

<span id="page-9-1"></span>[Figure 7](#page-9-1) depicts how a TLP received at TLI-receive interface (signals indicated by "tli\_rx\*") translates into a LocalLink frame at the user-receive interface (signals indicated by "llui\_rx\*").

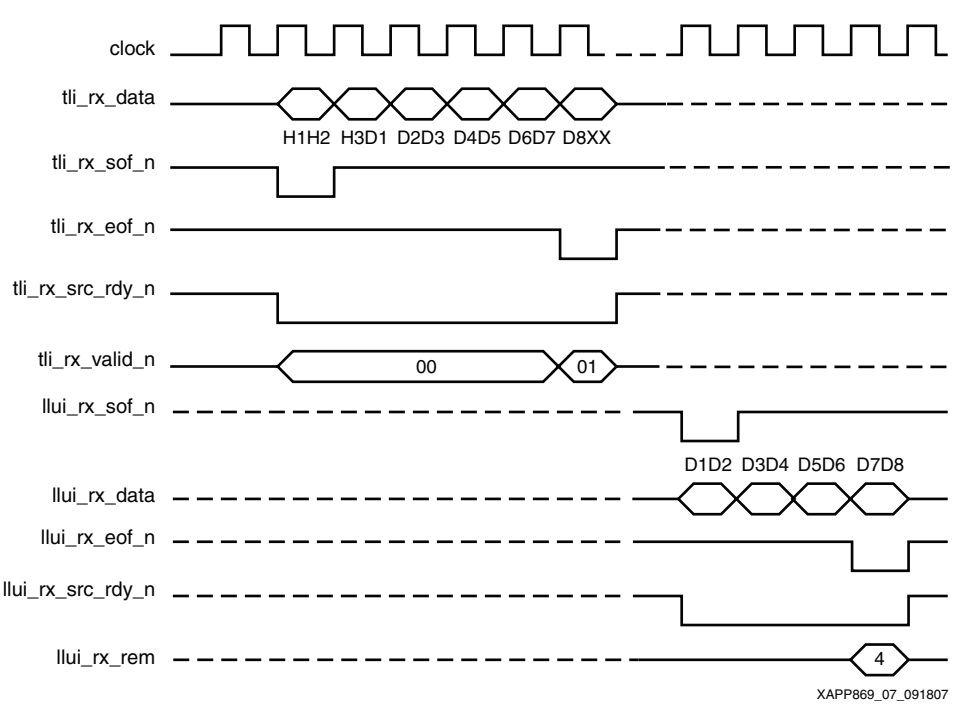

*Figure 7:* **Frame Transfer across Transaction Layer Receive Interface**

# **Destination Discontinue at the Receive End**

The user at the receive end can also discontinue frames by asserting LLUI\_RX\_DST\_DSC\_N. LLUI\_RX\_EOF\_N will be asserted during the next cycle by the Context IP receive logic, in compliance with LocalLink protocol, and the rest of the data in the discontinued frame is discarded. See [Figure 8](#page-9-0).

<span id="page-9-0"></span>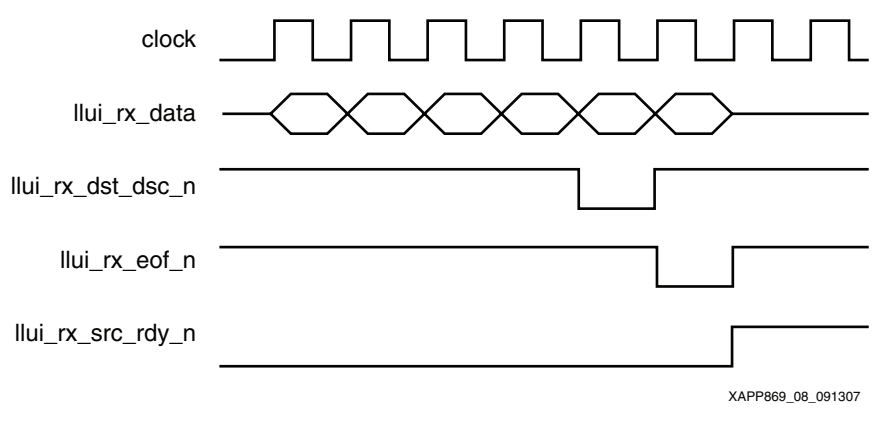

*Figure 8:* **LLUI\_RX\_DST\_DSC\_N Behavior**

## **Auto-Negotiation**

Auto-Negotiation allows the design to recover in a lower lane configuration in the event of a link cable disconnect in a higher lane width design.

This means that a x8 design is capable of recovering in a x1, x2, or x4 configuration; a x4 design is capable of recovering in x1or x2 mode, depending on the lane for which the cable is disconnected.

The auto-negotiation feature allows continued operation of the design with lowered bandwidth if specific lanes become non-operational.

**Clocking Requirements** The integrated Endpoint block for PCI Express designs works at an internal core clock frequency of 250 MHz for a line rate of 2.5 Gb/s.

The integrated Endpoint block also provides a clock for operating across the TLI for various lanes. All x8 designs must run the TLI at a clock of 250 MHz to maintain full bandwidth. The TLI can run at a lower frequency of 125 MHz for x1, x2, and x4 lane configurations.

This reference design runs TLI at a USRCLK of 125 MHz for x1, x2, and x4 configurations and at 250 MHz for x8 configuration. The same clock (USRCLK) is provided as an output. The user is required to run LocalLink at the USRCLK provided.

The user is required to input a differential reference clock of 100 MHz for proper operation of the design. The differential clock inputs must be connected to GTP clock inputs as per the UCF.

**Example Design** The data transfer capability of the design is demonstrated by an example design. The LocalLink frame generator and frame checker are used for traffic generation and for checking the data received.

> The frame generator is deterministic in nature and provides LocalLink user frames with incrementing payload size and various remainder values. The frame checker examines the data received and flags an error output if received data is found to be erroneous. See [Figure 9](#page-10-0).

<span id="page-10-0"></span>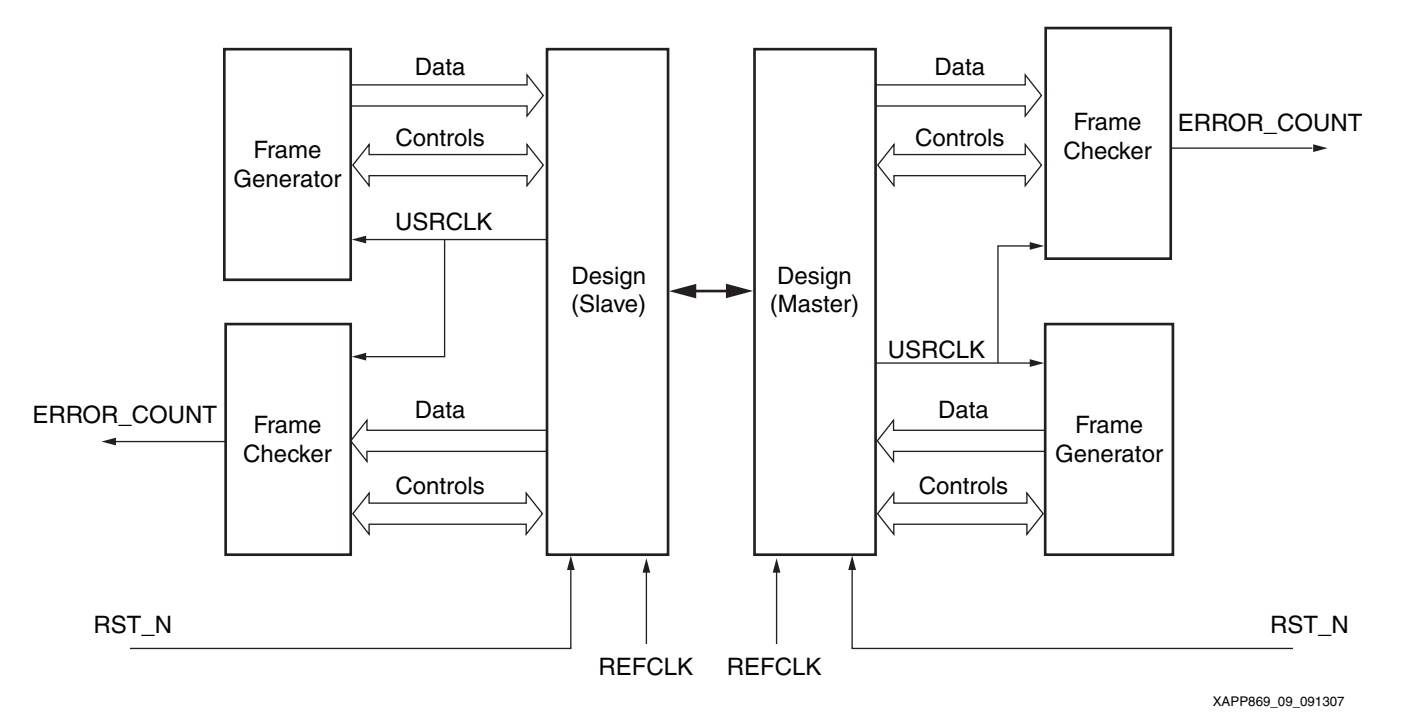

*Figure 9:* **Example Design to Test Data Transfer**

# **Design Directory Structure**

<span id="page-11-0"></span>[Figure 10](#page-11-0) depicts the design directory structure this reference design.

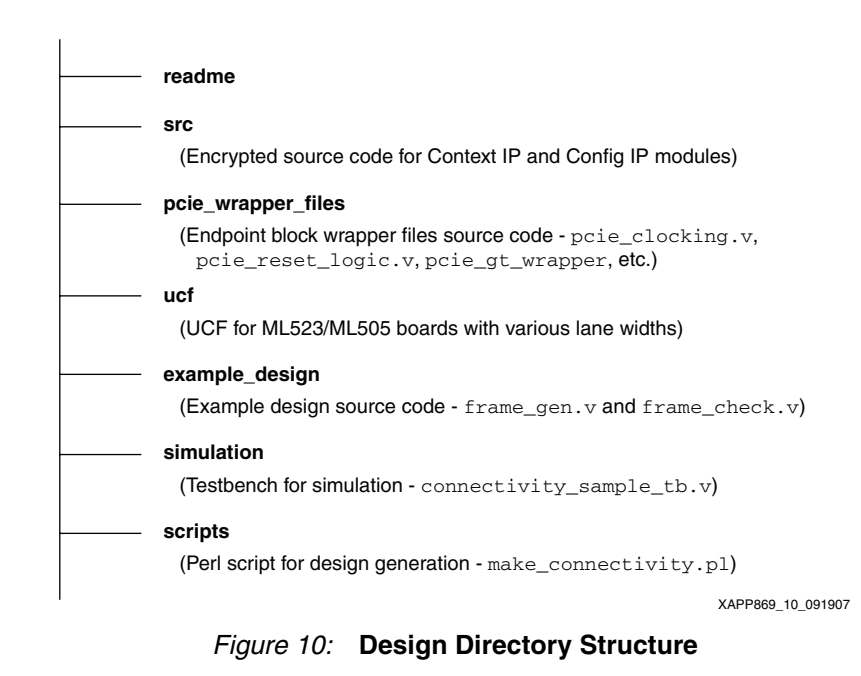

<span id="page-11-1"></span>[Figure 11](#page-11-1) depicts the design directory structure after design generation (see ["Generating the](#page-12-0)  [Design"](#page-12-0) for details). It shows the new files that get generated.

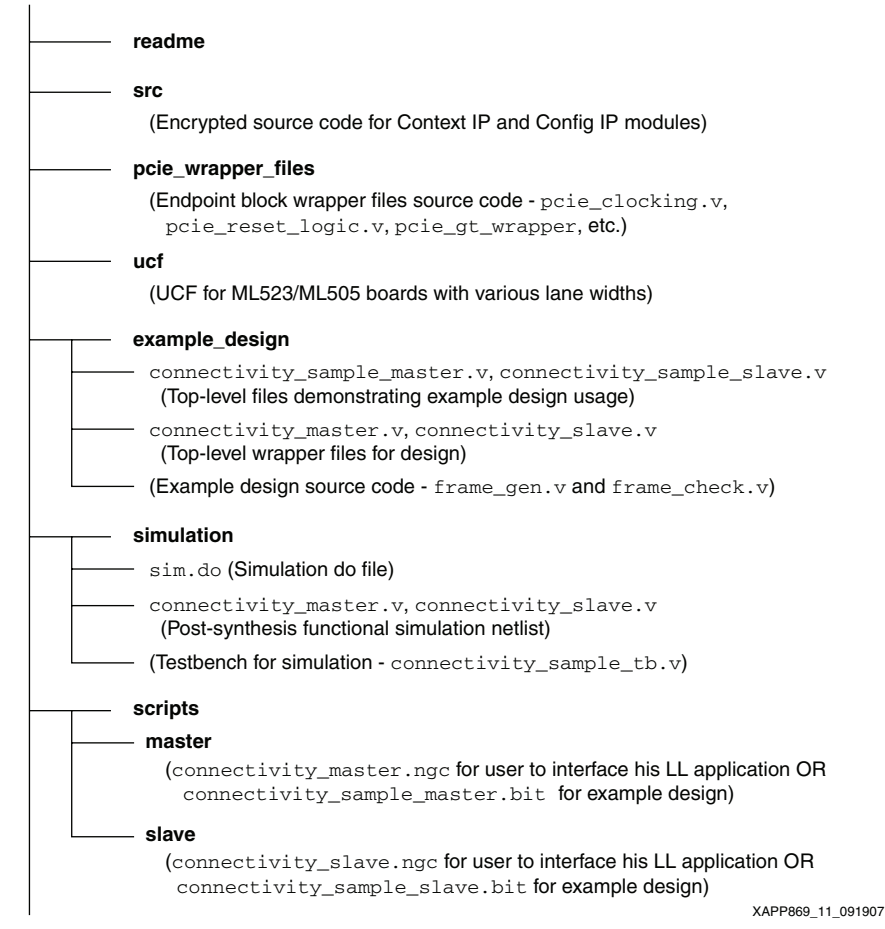

*Figure 11:* **Design Directory Structure after Design Generation**

# <span id="page-12-0"></span>**Generating the Design**

The design source files are delivered in an encrypted fashion. The wrapper files (e.g., clocking module, reset logic, GT-wrapper, etc.) required for the integrated Endpoint block are delivered as source code. An associated  $per1$  script provided with the design generates a postsynthesis netlist for the user depending on the parameters selected. The  $per1$  script usage is as shown (it requires the Xilinx environment to be set based on user's installation of ISE software):

```
xilperl make_connectivity.pl -design_option=2 -lanes=2 -board=ML523 -
example -ps
```
The parameters, e.g., board, design option and number of lanes, etc., can be entered through command line interface.

The perl script parameters are:

- design option: When set to 1, this sets the MPS value for the integrated Endpoint block at 512 bytes, which uses three block RAMs for various transmit, receive, and retry buffers in the PCI Express protocol. When set to 2, this sets the MPS at 1024 bytes and uses six block RAMs. Default value of this parameter is set to 1.
- lanes: This selects the number of lanes for the design. Allowed values are 1, 2, 4, and 8. Default value of this parameter is set to 4.
- board: This selects the target board for implementation. Allowed options are ML505 (supports only x1) and ML523 (supports all lane configurations). Default value is set to support the ML523 board.
- example: This switch generates a bitstream for the example design provided with the ChipScope Pro analyzer and is used to observe the LocalLink frames. Two bitstreams are generated: one for the master end and another for the slave end.
- device: This parameter is for the target device. The default value is set to XC5VLX110T-1-FF1136 for the ML523 and XC5VLX50T-1-FF1136 for the ML505.
- $e<sub>S</sub>/ps$ : This switch selects either an engineering sample (ES) silicon version or a production device. The ES support is provided for the XC5VLX110T device with the GTP locations mentioned in the UCF for various lane configurations.

To create a design for a different GTP location for ES versions or for a different device for ES versions, the user must generate a  $pci\_gt\_wrapper.v$  file for the specific GTP location or device (and not use the  $pcie\_gt\_wrapper.v$  supplied by the reference design). The following steps are required:

- 1. Generate a design with the required GTP locations and device from the LogiCORE™ IP *Endpoint Block Wrapper for PCI Express,* delivered as CORE Generator™ software (IP).
- 2. Use the pcie\_gt\_wrapper.  $v$  file from the generated IP.
- 3. Open the  $\text{make\_connectivity.p1}$  script and set the path and filename of the variable "\$gt\_wrapper" to the  $pcie\_gt\_wrapper.v$  file generated above. Now the script picks up the pcie\_gt\_wrapper file set by the user.
- 4. Enter the *full device name* and change the UCF to reflect the correct GTP locations. Run the script and generate the design.

If required, the user can obtain the latest  $pcie\_gt\_wrapper.v$  file (for production device in case of a GTP attribute change) from the Endpoint block wrapper for PCI Express designs as explained in steps 1–4 and include it instead of the gt\_wrapper file provided with the reference design.

The user can also use the reset logic and clocking modules from the Endpoint block wrapper for PCI Express designs instead of using the modules provided under the pcie\_wrapper\_files folder. To do so, the user has to update the path of these files in the  $\text{make\_connectivity.p1}$ script.

However, the user is advised against modifying any parameter values in the wrapper files.

Without the  $-$ example option, netlists for the design (connectivity\_master.ngc  $\&$ connectivity\_slave.ngc) with given options are generated under the folders titled master and slave in the scripts directory. For ease of use within the user application, the design provides two wrapper files for the top modules. They are named connectivity\_master.v and connectivity\_slave.v and are available under the example\_design folder. Users can use these two files and interface their application to the LocalLink ports provided.

Additionally, UCFs are provided for both the ML505 (XC5VLX50T-1-FF1136 device) and ML523 (XC5VLX110T-1-FF1136 device) boards.

The perl script also generates post-synthesis functional simulation Verilog files.

To run simulation, the following must be run with the Modelsim (v6.1e) environment set in the simulation directory:

vsim -do sim.do &

# **Resource Utilization**

Table 6 and [Table 7](#page-13-0) depict the resource utilization by the master and slave designs.

The designs are tested on the ML523 board with an XC5VLX110T device and on the ML505 board with an XC5VLX50T device.

*Table 6:* **Resource Utilization for the Design**

| Number of<br>Lanes | <b>Master Resource Usage LUT/FIFO</b> | <b>Slave Resource Usage LUT/FIFO</b> |
|--------------------|---------------------------------------|--------------------------------------|
|                    | 589/656                               | 551/661                              |
| 2                  | 591/691                               | 553/728                              |
|                    | 596/761                               | 558/862                              |
| 8                  | 608/901                               | 569/1130                             |

### <span id="page-13-0"></span>*Table 7:* **Resource Utilization including the Example Design**

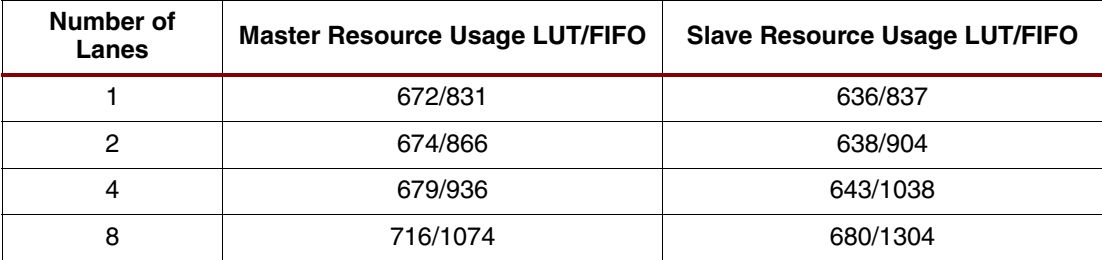

Other resources used by the design include the following:

- Integrated Endpoint block for PCI Express designs (one at each end)
- PLL (one at each end)
- Block RAM
	- ♦ 3 at each end for Design Option 1
	- 6 at each end for Design Option 2
- Built-in FIFO in the Virtex-5 device
	- ♦ 3 at each end
		- **-** 2 of size 512 x 72 (FIFO36\_72)
		- **-** 1 of size 512 x 36 (FIFO18\_36)
- Transceivers (1–8) depending on number of lanes selected by the user

# **Performance Resource Utilization against Lane Width**

[Figure 12](#page-14-0) shows the resource utilization figures against lane width. The increase in resource utilization is marginal with increase in lane width.

<span id="page-14-0"></span>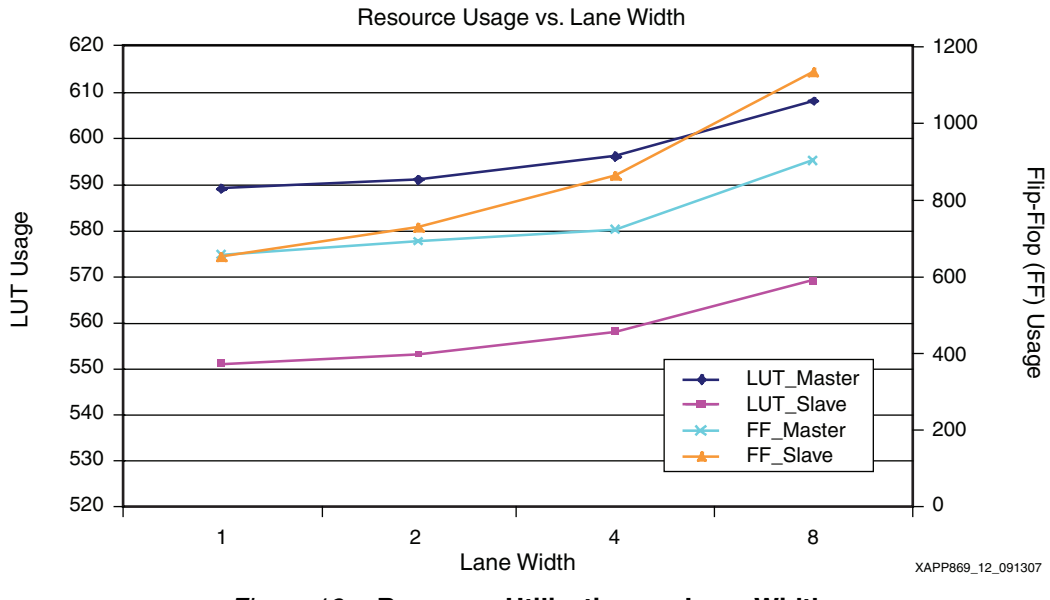

*Figure 12:* **Resource Utilization vs. Lane Width**

# **Throughput vs. Frame Size**

[Figure 13](#page-15-0) shows throughput variation (excluding the 8B/10B overhead) against frame size in bytes with different block RAMs.

Selection of Design Option 1 sets the MPS of the integrated Endpoint block to 512 bytes, which uses three block RAMs for various transmit, receive, and retry buffers in the PCI Express protocol implementation. Selection of Design Option 2 sets the MPS to 1024 bytes, which uses six block RAMs.

Throughput results are depicted for the same scenario.

For Design Option 1, any user frame greater than or equal to 512 bytes in size gives a constant throughput of 1.62 Gb/s per lane.

For Design Option 2, any user frame greater than or equal to 1024 bytes in size gives a constant throughput of 1.74 Gb/s per lane. A frame of size 512 bytes gives a throughput of 1.72 Gb/s per lane in this case.

<span id="page-15-0"></span>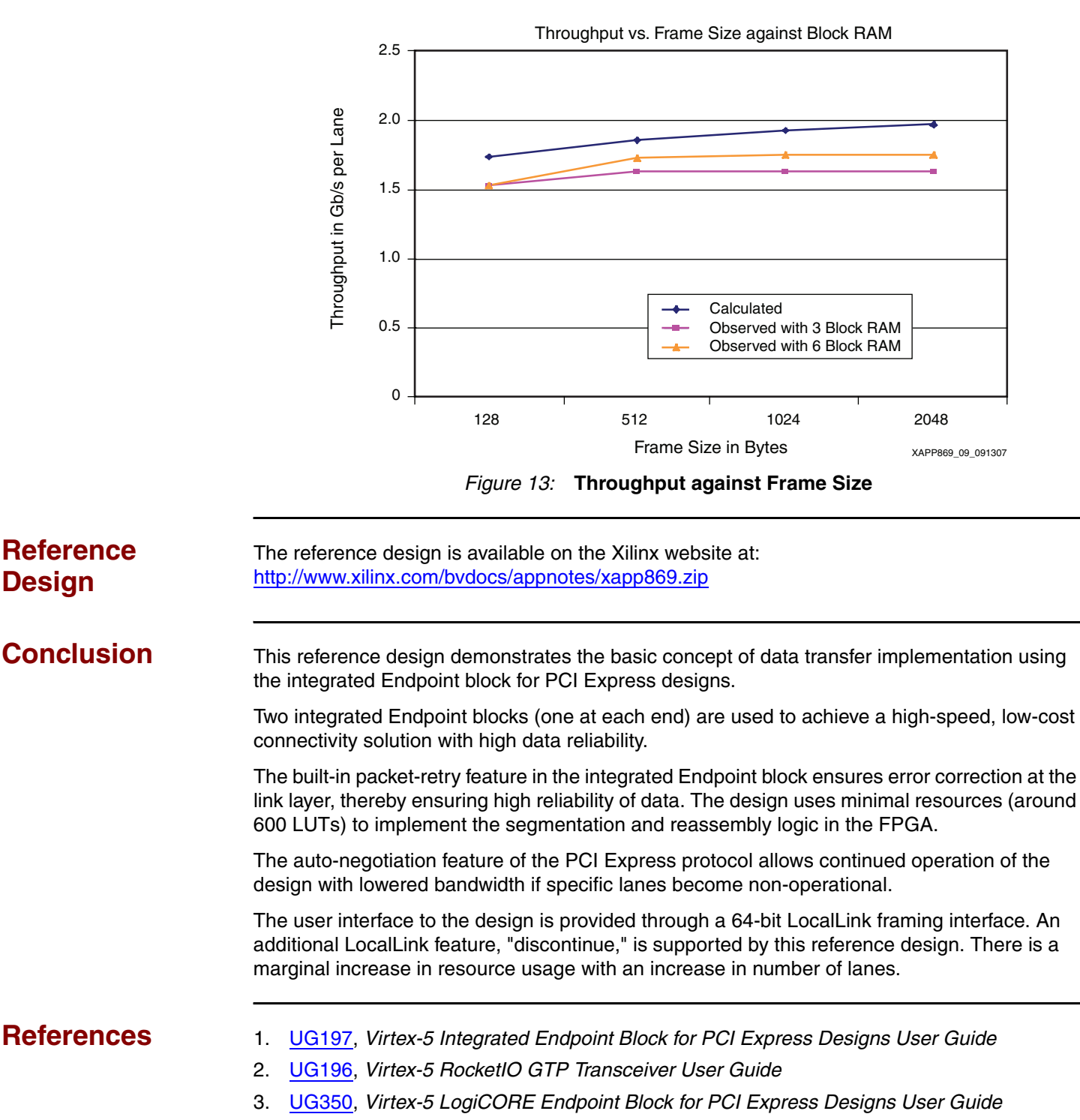

- 4. [UG190,](http://www.xilinx.com/bvdocs/userguides/ug190.pdf) *Virtex-5 User Guide*
- 5. [SP006](http://www.xilinx.com/products/design_resources/conn_central/locallink_member/sp006.pdf), *LocalLink Interface Specification v2.0*

# **Revision History**

The following table shows the revision history for this document:

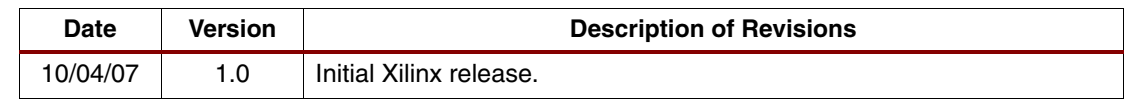

# **Notice of Disclaimer**

Xilinx is disclosing this Application Note to you "AS-IS" with no warranty of any kind. This Application Note is one possible implementation of this feature, application, or standard, and is subject to change without further notice from Xilinx. You are responsible for obtaining any rights you may require in connection with your use or implementation of this Application Note. XILINX MAKES NO REPRESENTATIONS OR WARRANTIES, WHETHER EXPRESS OR IMPLIED, STATUTORY OR OTHERWISE, INCLUDING, WITHOUT LIMITATION, IMPLIED WARRANTIES OF MERCHANTABILITY, NONINFRINGEMENT, OR FITNESS FOR A PARTICULAR PURPOSE. IN NO EVENT WILL XILINX BE LIABLE FOR ANY LOSS OF DATA, LOST PROFITS, OR FOR ANY SPECIAL, INCIDENTAL, CONSEQUENTIAL, OR INDIRECT DAMAGES ARISING FROM YOUR USE OF THIS APPLICATION NOTE.